# Modelowanie urządzenia czyszczącego w programie Inventor

Modelling a corn cleaning device in the Inventor programme

**ZBIGNIEW KRZYSIAK GRZEGORZ BARTNIK WALDEMAR SAMOCIUK GRZEGORZ ŁYSIAK ANNA SKIC DARIUSZ DZIKI KRZYSZTOF PLIZGA**

## **BARTŁOMIEJ RACHWAŁ**<br>ALEKSANDER NIOCZYM\* **Artykuł z XIII Forum Inżynierskiego ProCAx 2015 Artykuł z XIII Forum Inżynierskiego ProCAx 2015**

**Przedstawiono przykład wykorzystania programu Inventor Professional 2014 do modelowania urządzenia czyszczącego ziarno zbóż. Pokazano możliwości i ograniczenia programu istotne podczas tworzenia elektronicznej dokumentacji technicznej SŁOWA KLUCZOWE: modelowanie 3D, program Inventor, animacja ruchu, urządzenie czyszczące**

*The paper presents exemplary application of the Inventor Professional 2014 PL programme for modelling of the corn cleaning device. Shown are capacities and limitations of the programme, which were revealed in the course of making electronic engineering documentation.*

*KEYWORDS: modeling 3D, animation moving, Inventor, rotary cleaning device*

Nowoczesne technologie pozwalają na skrócenie czasu tworzenia i wdrażania projektów, zapewnienie pełnej zgodności parametrów oraz cech użytkowych produktu, a jednocześnie na ich konfrontację z wymaganiami konsumentów.

Przykładem komputerowego systemu wspomagania projektowania jest program Inventor Professional 2014. Umożliwia on zredukowanie liczby prób wykonywanych na prototypach (rzeczywistych modelach).

Na Uniwersytecie Przyrodniczym w Lublinie wykonano rotacyjne sitowo-pneumatyczne urządzenie czyszczące ziarno zbóż. Działanie maszyny opiera się na połączeniu przesiewania na sitach stożkowych z pneumatyczną separacją materiału. Urządzenie może być stosowane jako stacjonarna oczyszczalnia różnego rodzaju nasion i ziaren.

Urządzenie czyszczące zamodelowano i przedstawiono animację jego pracy w programie Inventor Professional.

## **Konstrukcja urządzenia czyszczącego przed modernizacją i po niej**

Prezentowane urządzenie w pierwszej wersji zostało zaprojektowane (w programie AutoCAD) jako zespół czyszczący do kombajnu zbożowego. W związku z tym wielkość urządzenia i zależności geometryczne zostały tak dobrane, aby po przeprowadzeniu badań stanowiskowych można było zamontować nowy zespół czyszczący na kombajnie zbożowym i wykonać badania polowe [3]. Do wspomnianej imple-

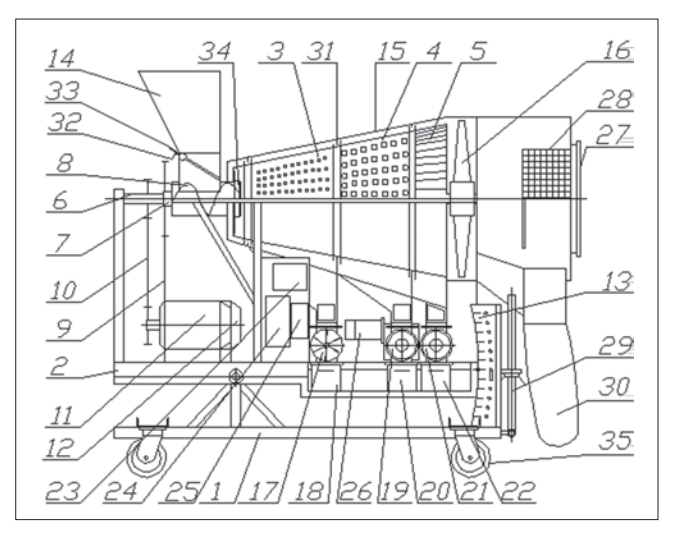

Rys. 1. Schemat stacjonarnego, rotacyjnego urządzenia czyszczącego: *1* – rama stała, *2* – rama ruchoma, *3* – segment drobnych zanieczyszczeń, *4* – segment ziarna drobnego, *5* – segment ziarna celnego, *6* – wał napędowy wentylatora, *7* – wał napędowy bębna sitowego, *8* – ślimak podający, *9* – przekładnia łańcuchowa, *10* – przekładnia pasowa, *11* – silnik elektryczny do napędu wentylatora, *12* – silnik elektryczny do napędu bębna sitowego, *13* – wskaźnik kąta pochylenia bębna sitowego, *14* – zbiornik zasypowy, *15* – obudowa, *16* – wentylator, *17* – zawór obrotowy segmentu drobnych zanieczyszczeń, *18* – zbiornik drobnych zanieczyszczeń, *19* – zawór obrotowy ziarna drobnego, *20* – zbiornik ziarna drobnego, *21* – zawór obrotowy segmentu ziarna celnego, *22* – zbiornik ziarna celnego, *23* – układ włączników sterujących, *24* – układ sterujący napędem bębna sitowego, *25* – układ sterujący napędem wentylatora, *26* – motoreduktor do napędu zaworów obrotowych, *27* – ekran obudowy wylotu plew, *28* – system filtracji powietrza, *29* – śruba regulacyjna, *30* – zbiornik wylotowy plew (worek), *31* – uszczelnienie labiryntowe, *32* – zasuwka zamykająca wylot mieszaniny, *33* – zasuwka regulująca szczelinę wylotu mieszaniny, *34* – kołnierz uszczelniający, *35* – koło jezdne

mentacji z różnych przyczyn nie doszło. W związku z tym podjęto decyzję o przekonstruowaniu zespołu czyszczącego w stacjonarne urządzenie czyszczące (rys. 1) [2, 4].

## **Modelowanie stacjonarnego urządzenia czyszczącego**

Przed rozpoczęciem modelowania należało uporządkować dokumentację papierową i skonfrontować ją z częściowo wykonaną dokumentacją elektroniczną w programie AutoCAD. Pliki typu .*dwg* programu AutoCAD są odczytywane przez program Inventor i mogły być wykorzystane do tworzenia części w postaci modeli przestrzennych rotacyjnego urządzenia czyszczącego.

Proces projektowania rozpoczął się od naszkicowania pojedynczych części znajdujących się w ramie stałej. Na pierwszym etapie wybrano płaszczyznę szkicowania, na której

Dr hab. inż. Zbigniew Krzysiak (zbigniew.krzysiak@wp.pl), dr inż. Grzegorz Bartnik (grzegorz.bartnik@up.lublin.pl), dr inż. Waldemar Samociuk (waldemar.samociuk@up.lublin.pl), dr hab. inż. Grzegorz Łysiak (grzegorz.lysiak@up.lublin.pl), dr Anna Skic (anna.skic@up.lublin. pl), prof. dr hab. inż. Dariusz Dziki (dariusz.dziki@up.lublin.pl), dr inż. Krzysztof Plizga (krzysztof.plizga@up.lublin.pl), mgr inż. Bartłomiej Rachwał (bkrachwal@gmail.com) – Uniwersytet Przyrodniczy w Lublinie; dr inż. Aleksander Nioczym (a.nioczym@pollub.pl) – Politechnika Lubelska

został utworzony rysunek 2D. Rysunek należało zwymiarować i nadać mu odpowiednie relacje. Trzeba było związać jeden punkt ze szkicu z punktem początkowym układu współrzędnych w celu ułatwienia nanoszenia poprawek w przyszłości.

Kolejnym etapem było wykonanie wyciągnięcia prostego z danego szkicu. Należało wyjść z edytowanego szkicu i wybrać polecenie "Wyciągnięcia proste". Następnie wybierany jest szkic, który ma zostać wyciągnięty, ustalany jest rodzaj wyciągnięcia oraz jego wysokość.

Na rys. 2 zaprezentowano ramę ruchomą, na której osadzone są obrotowe sita, obudowy oraz zbiornik zasypowy. Połączenie z ramą stałą zapewniają zawiasy oraz śrubowy mechanizm regulacyjny do ustawiania kąta pochylenia względem poziomu.

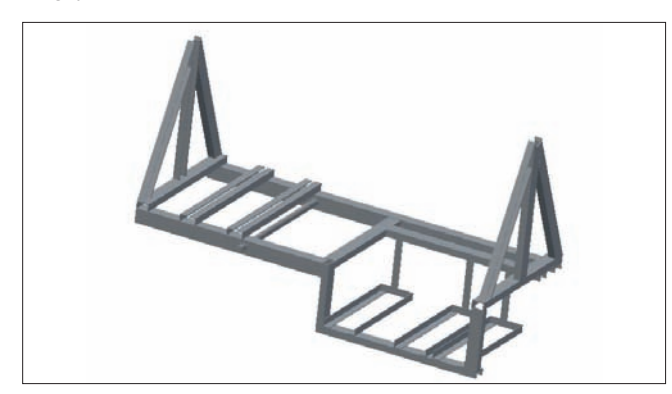

Rys. 2. Model ramy ruchomej

Na rys. 3 pokazano zespół sitowy podzielony na segmenty do oddzielania zanieczyszczeń, ziarna drobnego oraz celnego. Jest to model uproszczony, ponieważ wystąpił problem z zamodelowaniem dużej liczby otworów w sitach. Ze względu na liczbę otworów i ich małą średnicę (⌀2 mm) pokazane otwory symulują tylko ich położenie i nie oddają realnego wymiaru.

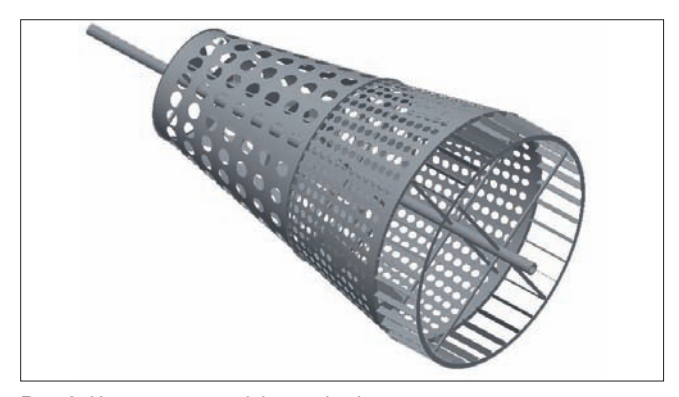

Rys. 3. Uproszczony model zespołu sitowego

Ostateczny widok z przodu rotacyjnego urządzenia czyszczącego został zaprezentowany na rys. 4.

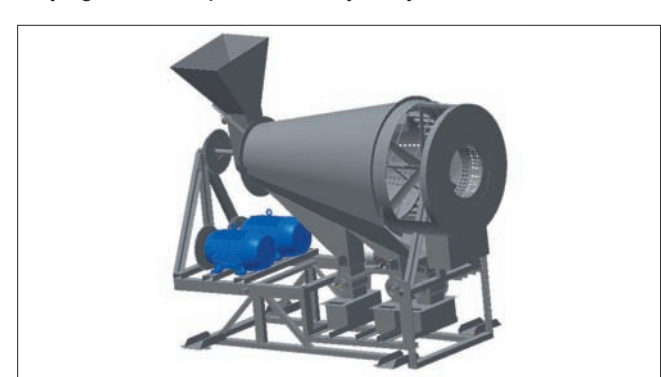

Rys. 4. Zaprojektowane urządzenie czyszczące – widok z przodu

#### **Wizualizacja i symulacja ruchu urządzenia czyszczącego**

Przeprowadzenie symulacji rozkładania i składania urządzenia jest możliwe po utworzeniu pliku prezentacji o rozszerzeniu .*ipn*. Prezentacja ruchu wymaga odsłonięcia elementów ruchomych zespołu. Najlepszym rozwiązaniem jest "zdjęcie" pokrywy górnej za pomocą funkcji "Utwórz rozsunięcie", a następnie zaznaczenie elementów, kierunku oraz sposobu, w jaki wybrane części zostaną rozsunięte. Pokazanie ruchu jest możliwe po utworzeniu rozłożenia poprzez obrót. Na omawianym modelu przedstawiono ruch obrotowy bębna sitowego oraz ruch wentylatora połączonego z wałem napędowym (rys. 5).

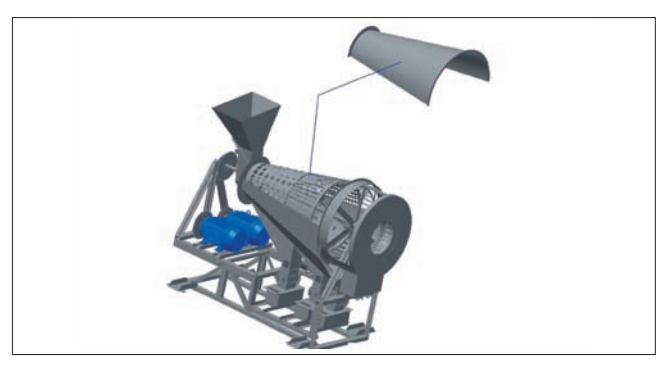

Rys. 5. Przesunięcie pokrywy, aby ukazać symulację ruchu

#### **Podsumowanie**

W trakcie budowy modelu urządzenia czyszczącego napotkano następujące problemy:

● duże wymagania dotyczące sprzętu, ponieważ program Inventor do właściwej pracy potrzebował wyższej klasy sprzętu komputerowego niż np. AutoCAD,

● zamodelowanie dużej liczby małych otworów o rzeczywistych rozmiarach (⌀2 mm) i małym rozstawie na stosunkowo dużej powierzchni (ok. 1  $\mathrm{m}^2$ ) sit stożkowych,

● edycja zespołów, ponieważ zespół wchodzący w skład gotowego urządzenia mógł być poprawiany tylko na poziomie jego utworzenia,

brak bibliotek elementów gotowych, takich jak np.: silniki elektryczne oraz koła jezdne,

● dobór rzeczywistego materiału poszczególnych części, ponieważ pojawiały się błędy podczas próby jego zmiany.

Funkcje, które ułatwiły przygotowanie modelu 3D:

● nadawanie i zmiana długości linii poprzez zmianę wartości liczby wymiarowej podczas tworzenia elementów szkicu,

przejrzystość panelu złożeń – poszczególne elementy można bez trudu odnaleźć w tzw. drzewie zespołu,

● łatwy sposób projektowania konstrukcji z blachy,

● możliwość tworzenia animacji dzięki nadaniu odpowiednich wiązań między częściami wchodzącymi w skład zespołu.

Dodatkowym atutem programu Inventor jest możliwość skrócenia drugiej fazy projektowania poprzez wykonanie wydruku 3D prototypu urządzenia na podstawie wygenerowanego modelu cyfrowego.

### LITERATURA

- 1. Kapias K. "*Inventor. Praktyczne rozwiązania*". Gliwice: Helion, 2002.
- 2. Krzysiak Z. "Budowa nowego rotacyjnego urządzenia czyszczącego". *Mechanik*. Nr 2 (2012): s. 153.
- 3. Krzysiak Z. Urządzenie do czyszczenia ziarna. Wzór użytkowy. Nr Ru 65892. Urząd Patentowy RP. Warszawa 2012.
- 4. Krzysiak Z. Urządzenie do rozdzielania mieszanin ciał stałych. Wzór użytkowy. Nr W-109066 (PL 60084 Y1), WUP 12/2003. Urząd Patentowy RP. Warszawa 2003.
- 5. Lisowski E. "*Modelowanie geometrii elementów maszyn i urządzeń w systemach CAD 3D*". Kraków: Politechnika Krakowska, 2003.
- 6. Stasiak F. "*Inventor. Ćwiczenia praktyczne*". Gliwice: Helion, 2002.
- 7. Stasiak F. "*Zbiór ćwiczeń. Autodesk Inventor 11*". Łódź: ExpertBooks, 2006.
- 8. Sybilski K. "Modelowanie 2D i 3D w programie Autodesk Inventor. *Podstawy*". Warszawa: Wydawnictwo REA, 2006. ■